# **CONVERTISSEUR USB / RS485**

# Notice d'utilisation

#### **F** *MAKE YOUR BUSINESS SAFE*

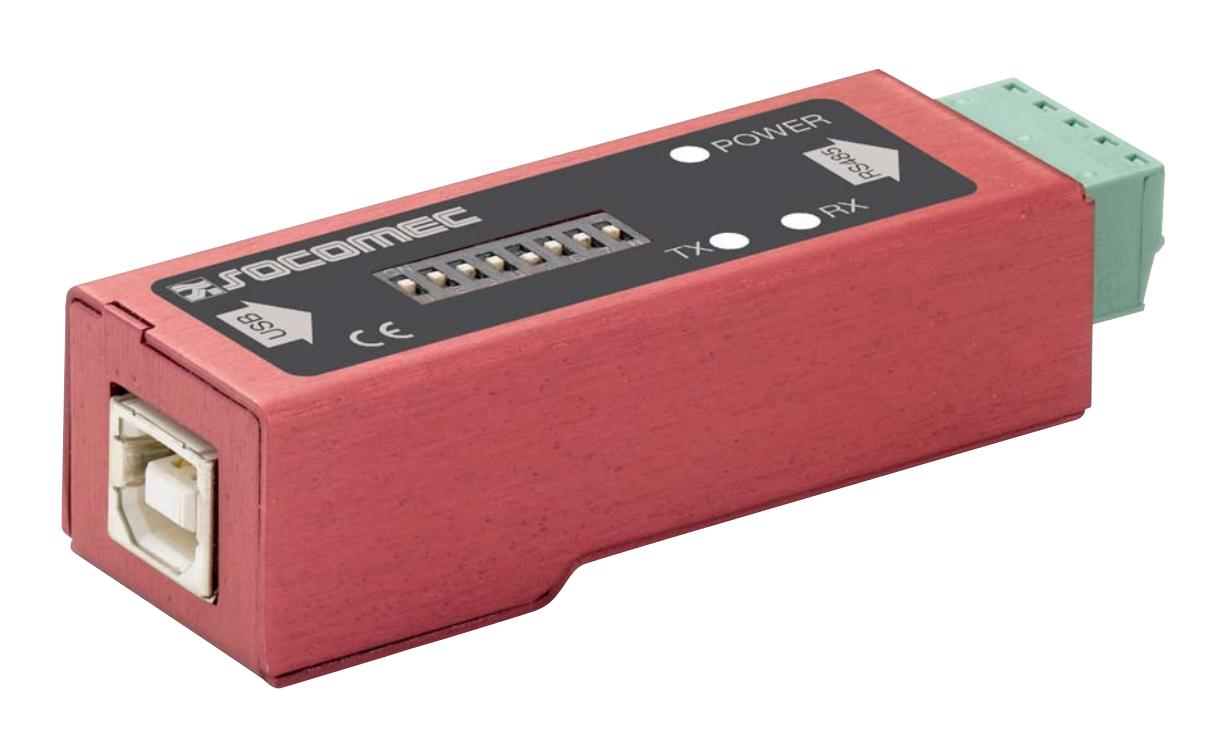

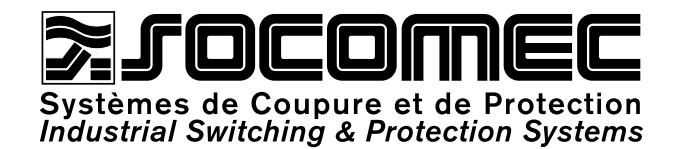

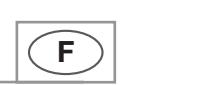

Sommaire

Sommaire

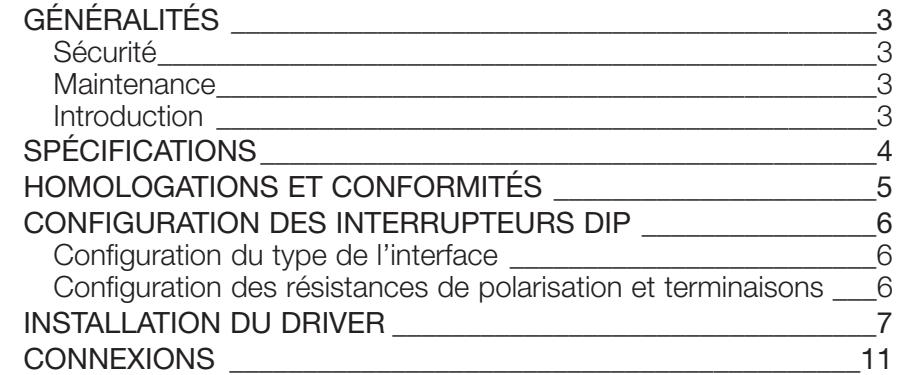

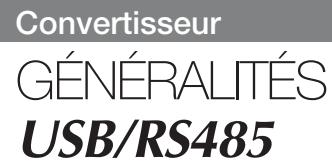

# **Sécurité**

### A LIRE AVANT TOUTE CHOSE

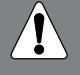

**Lire le manuel en détails et s'assurer de la bonne compréhension de son contenu avant de mettre en service cet équipement.**

Vérifier que votre application n'excède pas les spécifications techniques de fonctionnement de cet équipement.

Afin d'éviter tout risque de destruction par décharges électrostatiques (OSD) des éléments internes, référencez votre corps à la terre (par exemple : utiliser des bracelets électrostatiques

### AVANT INSTALLATION

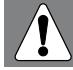

**Cet équipement ne peut-être installé que par du personnel qualifié.** 

S'assurer de la bonne conformité de l'installation avec la réglementation nationale en vigueur.

### **Maintenance**

Aucune intervention n'est nécessaire tant que l'équipement est utilisé dans les conditions spécifiées.

# **Introduction**

Le convertisseur USB/RS485 a été conçu pour convertir les signaux entre une interface USB et une interface RS485.

Ce module est autoalimenté par le port USB du PC. Il nécessite un système d'exploitation de type Windows 2000 ou Windows XP.

**Convertisseur**

# **USB/RS485** SPÉCIFICATIONS

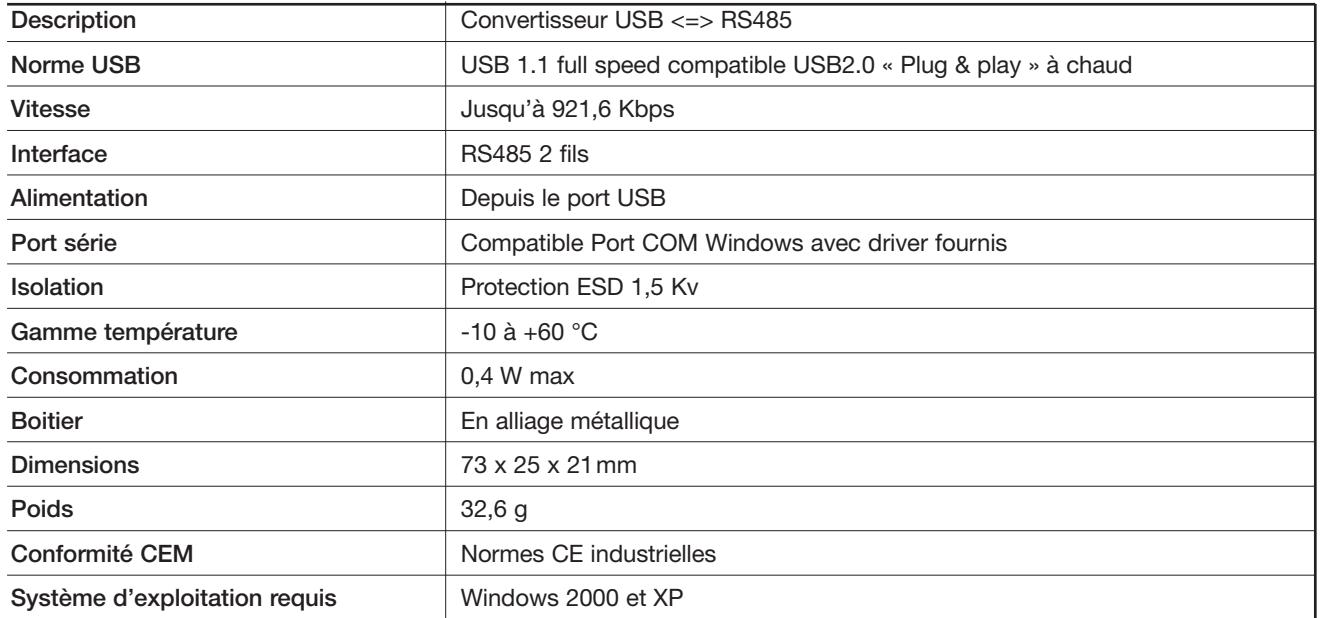

# HOMOLOGATIONS ET CONFORMITÉS **USB/RS485**

### DÉCLARATION DE CONFORMITÉ

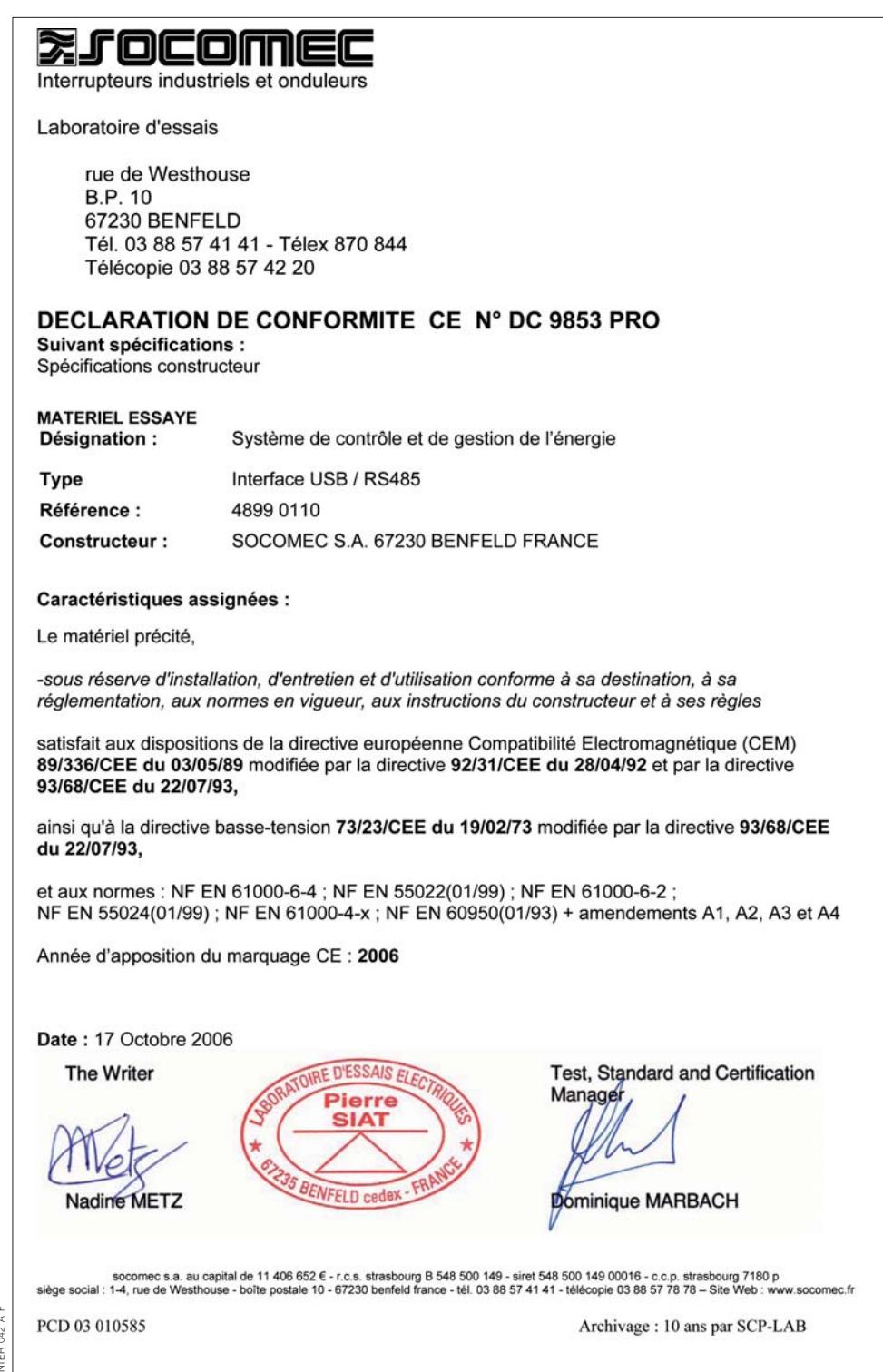

# CONFIGURATION DES INTERRUPTEURS DIP **USB/RS485**

# **Configuration du type de l'interface**

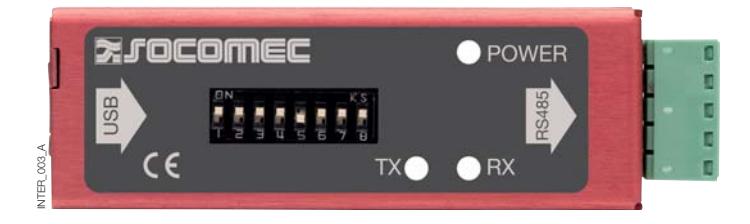

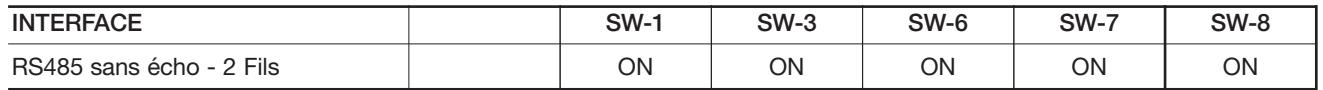

Le mode RS485 2 fils sans écho est destiné pour une connexion RS485 standard.

# **Configuration des résistances de polarisation et terminaisons**

- La polarisation de ligne est nécessaire en RS485 et La résistance de terminaison permet de limiter les doit être présente des deux côtés du bus.
	- réflexions sur la ligne de transmission lorsque les distances entre équipements sont importantes. La terminaison doit être placée à chaque extrémité du bus.

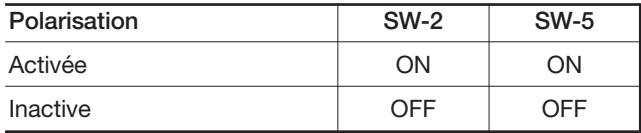

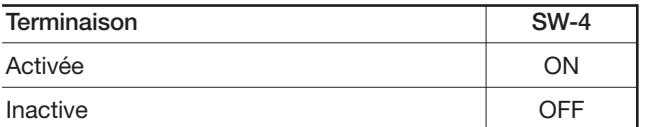

#### **Convertisseur**

# **USB/RS485** INSTALLATION DU DRIVER

• Brancher l'interface sur le PC après vous être assuré que la configuration des interrupteurs DIP correspond à votre application.

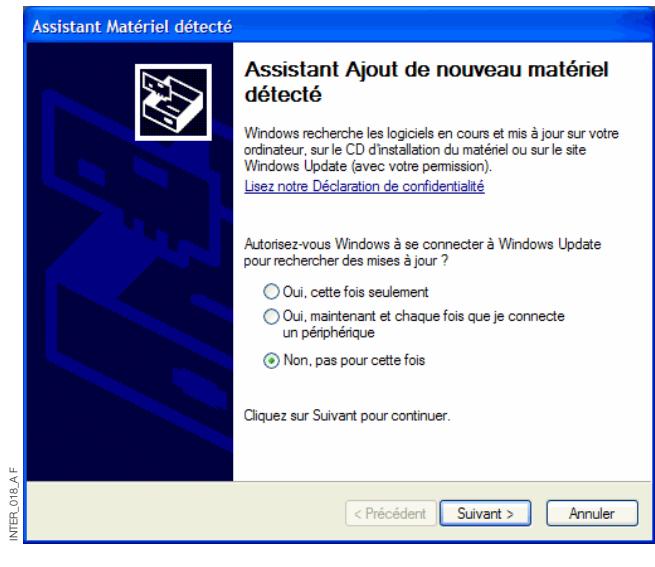

• Insérer le CD livré avec l'interface.

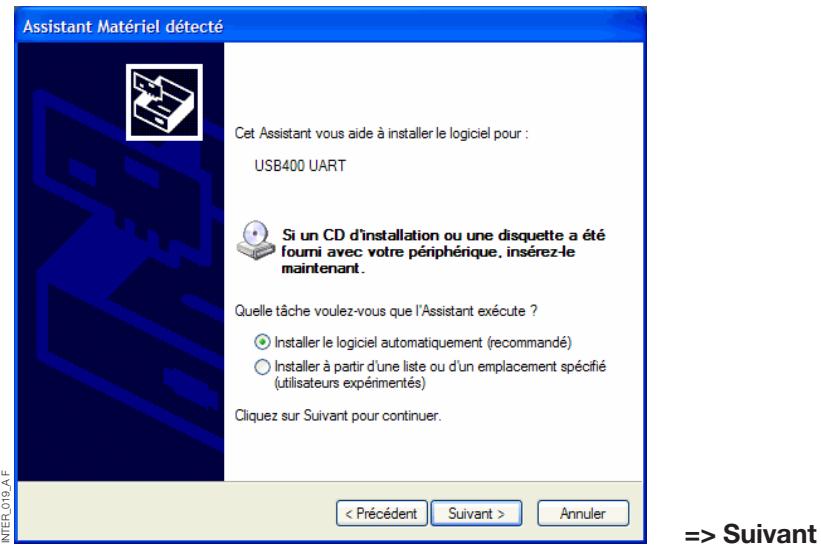

# **INSTALLATION DU DRIVER USB/RS485**

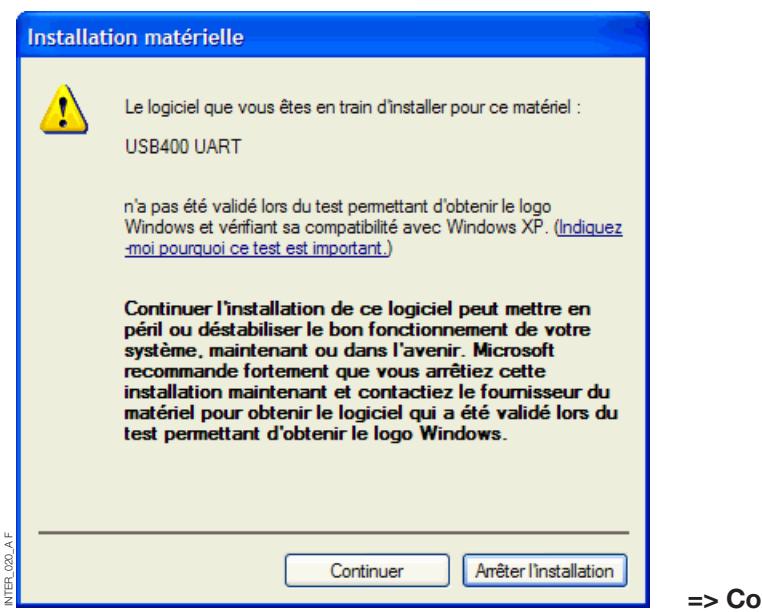

ntinuer

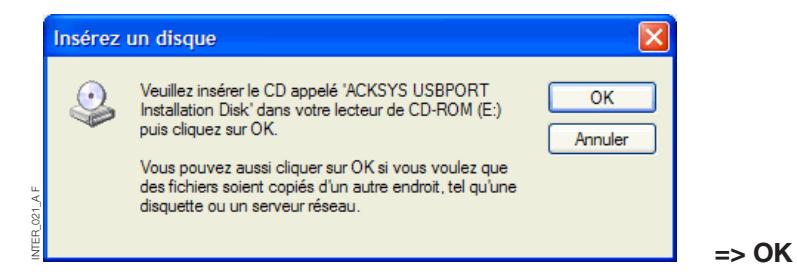

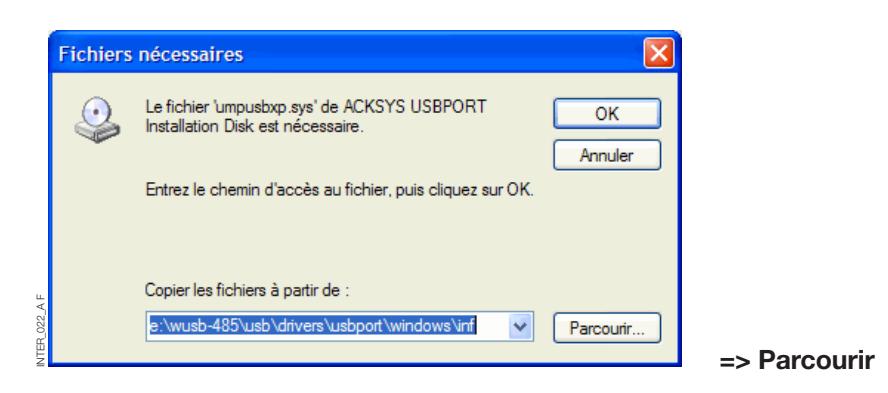

E/WUSB-485/USB/drivers/ • Chercher sous USBPORT/Windows/System32/Drivers le fichier'umpusbxp.sys'.

 $\frac{1}{2}$ 

### **Convertisseur USB/RS485** INSTALLATION DU DRIVER

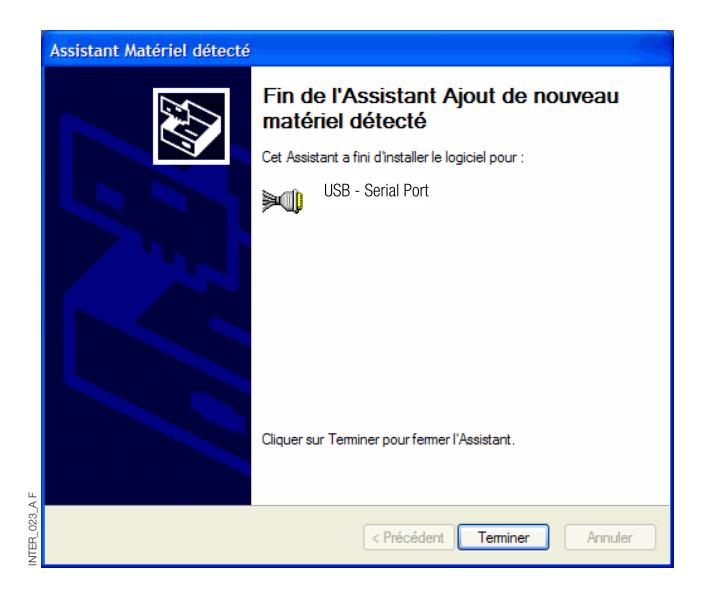

•L'interface est composée de plusieurs composants nécessitant d'être également installés.

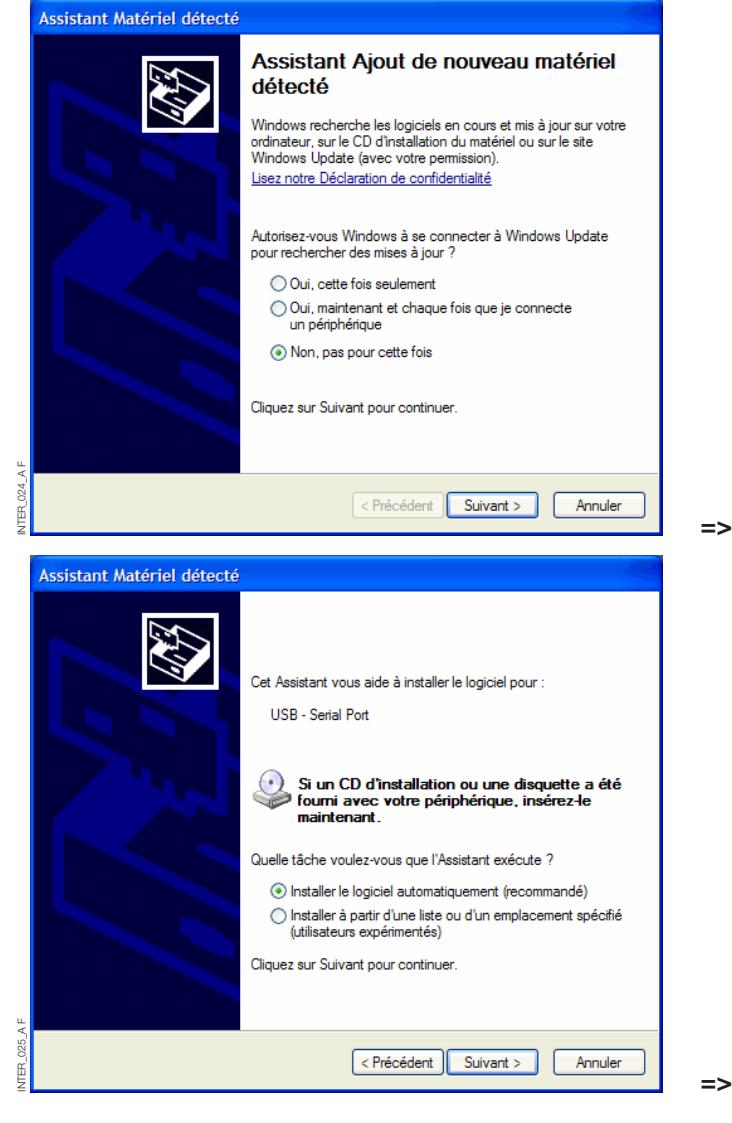

#### **=> Terminer**

**Suivant** 

**Suivant** 

C'est pourquoi la procédure d'installation est à effectuer 2 fois.

# **USB/RS485** INSTALLATION DU DRIVER

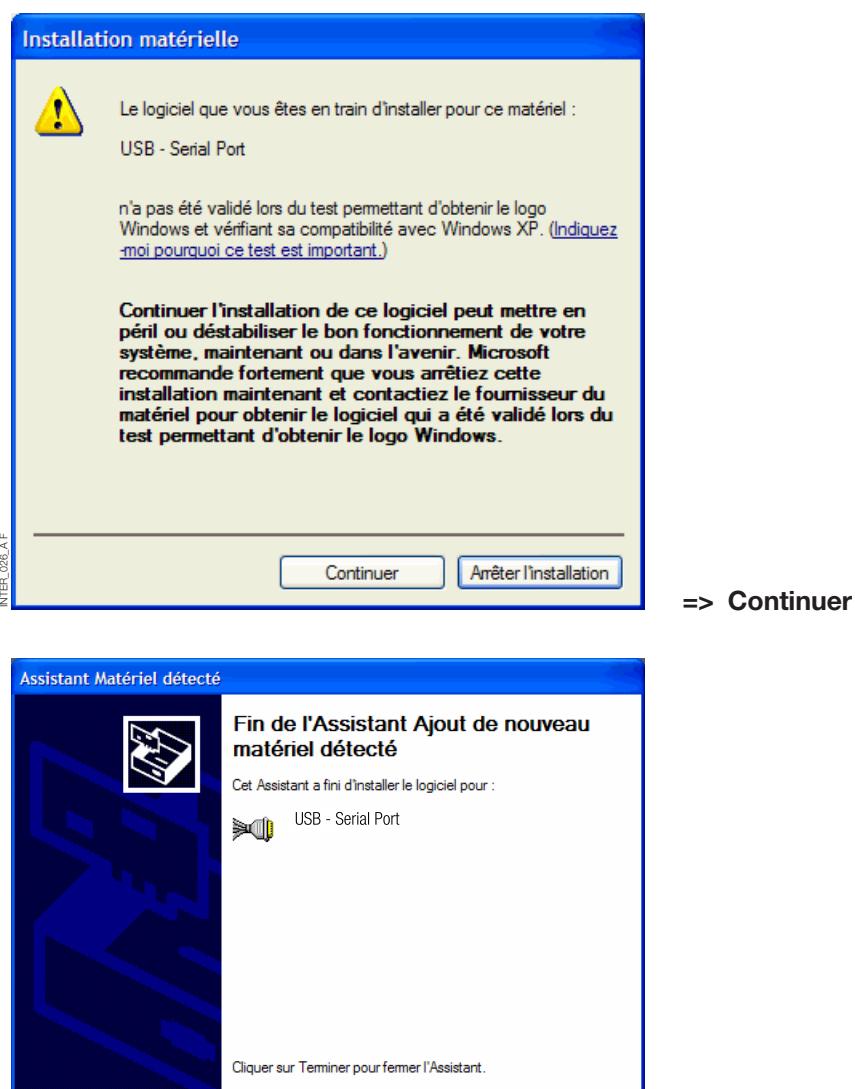

#### **=> Terminer**

• Votre système est maintenant équipé d'un port série supplémentaire. Vous pouvez vérifier la présence de ce port COM affecté par Windows en allant dans démarrer/Panneau de configuration/Système/ Matériel/Gestionnaire de périphérique/Ports (COM & LPT). Il est possible de modifier le numéro de ce port COM

 $\fbox{Preicédent} \fbox{Teminer}$ 

Annuler

en éditant les propriétés du port USB.

Clique droit sur le port concerné propriétés/paramètres du port/avancé.

Choisir le numéro de port que l'on désire. **=> OK**

INTER\_023\_A

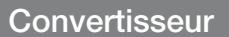

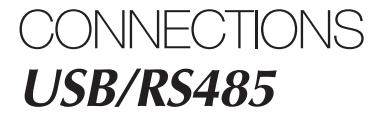

# BORNIER À VIS 5 POINTS - INTERFACE RS485

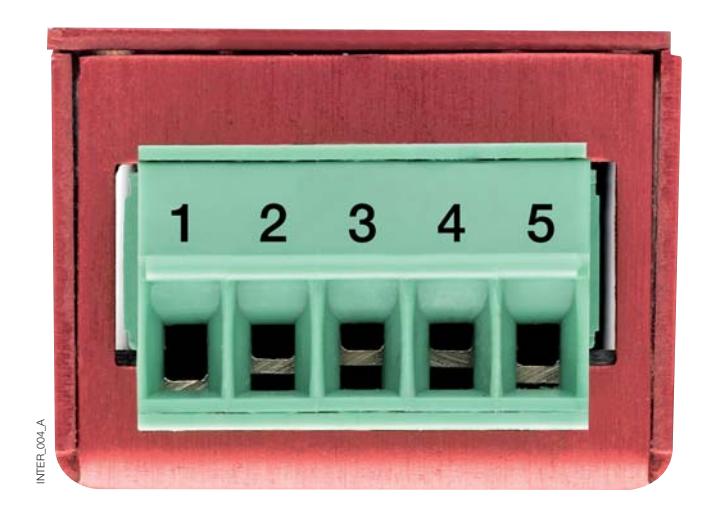

### BROCHAGE DU BORNIER A VIS

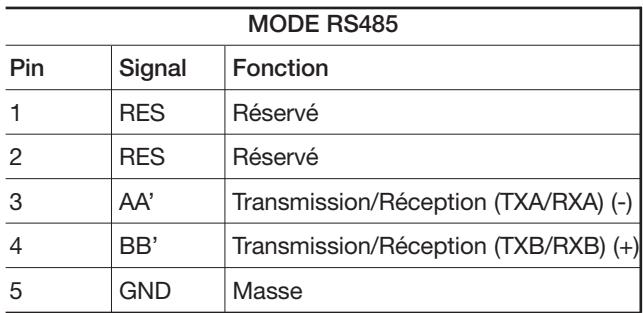

#### SOCOMEC - Ref.: 874 667 F - 12/06

### HEAD OFFICE

#### **SOCOMEC GROUP** SWITCHING PROTECTION & UPS

S.A. capital 11 014 300 € R.C. Strasbourg 548500 149 B 1, Rue de Westhouse - B.P. 10 - F-67235 Benfeld Cedex - FRANCE

### INTERNATIONAL SALES DEPARTMENT

### **SOCOMEC**

1, rue de Westhouse - B.P. 10 F - 67235 Benfeld Cedex - FRANCE Tél. +33 (0)3 88 57 41 41 - Fax +33 (0)3 88 74 08 00 scp.vex@socomec.com

This document is not a contract. SOCOMEC reserves the right to modify features without prior notice in view of continued improvement. **www.socomec.com**

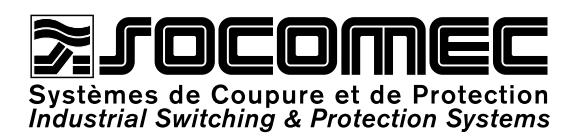